## **ΦΥΛΛΟ ΕΡΓΑΣΙΑΣ Β.4.1.M8**

# **Επεξεργασία Αριθμητικών δεδομένων/Σχετικές, Μικτές και δεδομένων/Σχετικές Απόλυτες αναφορές σε κελιά**

#### **Τι θα μάθουμε σήμερα:**

- Να αναγνωρίζουμε την αλλαγή που παρουσιάζεται κατά την αντιγραφή ενός μαθηματικού τύπου ή συνάρτησης σε ένα νέο κελί ως προς την αλλαγή στήλης ή γραμμής
- Να δημιουργούμε τύπους (με χρήση μαθηματικών τελεστών ή και συναρτήσεων), όπου χρειάζεται να γίνεται απόλυτη αναφορά είτε στη γραμμή είτε στη στήλη του κελιού.

### **Δραστηριότητες Εμπέδωσης**

- 1. Να ενεργοποιήσετε την εφαρμογή υπολογιστικών φύλλων.
- 2. Να ανοίξετε το αρχείο **Κόστος.xlsx** από τον φάκελο που θα σας υποδείξει ο καθηγητής σας.
- 3. Στο κελί **D6** να βάλετε τον τύπο που θα υπολογίζει το **ποσό του ΦΠΑ** για το αντίστοιχο προϊόν. Το ποσό του ΦΠΑ ισούται με το κόστος επί το ποσοστό ΦΠΑ.
- 4. Να αντιγράψετε τον τύπο του ΦΠΑ από το κελί **D6** στην περιοχή κελιών **D7:D8**. (Εδώ έχουμε Relative Replication - Σχετική Αντιγραφή)
- 5. Να παρατηρήσετε τους τύπους στα κελιά **D6** μέχρι **D8** και να **κυκλώσετε** τη σωστή απάντηση στις παρενθέσεις:

Ο τύπος αντιγράφηκε σε κελί προς τα (δεξιά / κάτω) και άλλαξε (ο αριθμός / το γράμμα) της (γραμμής / στήλης).

#### 6. Να διαγράψετε τη στήλη **C**.

- (α) Ποιο μήνυμα λάθους έχει παρουσιαστεί; ...............................................................
- (β) Γιατί; .................................................................................................................
- 7. Στο κελί **C6** να διορθώσετε τον τύπο που θα υπολογίζει το **ποσό του ΦΠΑ,** πολλαπλασιάζοντας τα κελιά **Β3** και **Β6**.
- 8. Να αντιγράψετε τον τύπο του ΦΠΑ από το κελί **C6** στην περιοχή κελιών **C7:C8**.

(α) Ποιο λάθος έχει παρουσιαστεί; .............................................................................

- (β) Γιατί; .................................................................................................................
- 9. Στο κελί **C6** να διορθώσετε τον τύπο, χρησιμοποιώντας απόλυτη αναφορά για το κελί **Β3**  (ο σωστός τύπος είναι =\$Β\$3\*Β6).
- 10. Να αντιγράψετε ξανά τον τύπο του ΦΠΑ από το κελί **C6**, στην περιοχή κελιών **C7:C8**.
- 11. Να αποθηκεύσετε το αρχείο στον φάκελό σας με όνομα **FE8a.xlsx** και να κλείσετε την εφαρμογή υπολογιστικών φύλλων.

#### **Δραστηριότητες Αξιολόγησης Δρ**

- 12. Να ανοίξετε το αρχείο **Βαθμολόγιο.xlsx** από τον φάκελο που θα σας υποδείξει ο καθηγητής σας.
- 13. Στο κελί **J6** να εισαγάγετε τον τύπο που υπολογίζει τον βαθμό της μαθήτριας Αδάμου Άντρης. Ο βαθμός ισούται με τον βαθμό του διαγωνίσματος επί το ποσοστό του κελιού **Β6,** συν το προφορικό επί το ποσοστό του κελιού **Β7**. Χρησιμοποιήστε απόλυτη αναφορά σε όσα κελιά χρειάζεται.
- 14. Να αντιγράψετε τον τύπο του κελιού **J6** στην περιοχή κελιών **J7:J10**.
- 15. Στο κελί **H12** βάλτε τον τύπο που θα υπολογίζει τον μέσο όρο του προφορικού των μαθητών. Ο μέσος όρος ισούται με το άθροισμα των προφορικών βαθμών διά 5.
- 16. Να αντιγράψετε τον τύπο του κελιού **Η12** στην περιοχή κελιών **Ι12:J12**.
- 17. Να αποθηκεύσετε το αρχείο στον φάκελό σας με όνομα **FE8b.xlsx** και να κλείσετε την εφαρμογή υπολογιστικών φύλλων.

#### **+Επιπρόσθετες Δραστηριότητες**

Εάν υπάρχει το λογισμικό Testware σε όλους τους υπολογιστές, μπορεί να γίνει αντί των δραστηριοτήτων αξιολόγησης.

18. Να λύσετε τις ασκήσεις της υποενότητας **Αριθμητικοί Τύποι,** της ενότητας **Τύποι και Συναρτήσεις** του λογισμικού Testware.

#### **Δραστηριότητες για το Σπίτι Δρ**

19. Να μελετήσετε προσεκτικά τον πιο κάτω πίνακα και να απαντήσετε στα ερωτήματα που ακολουθούν:

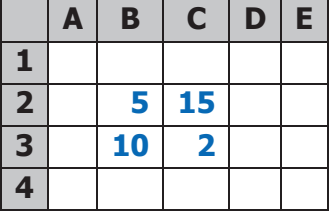

- (α) Στο κελί **D2** υπάρχει ο τύπος **=Β2+C2**. Να γράψετε τη μορφή που θα πάρει ο τύπος αυτός, αν αντιγραφεί στο κελί **D3**. .............................................................
- (β) Στο κελί **C4** υπάρχει ο τύπος **=C2+\$C\$3**. Να γράψετε τη μορφή που θα πάρει ο τύπος αυτός, αν αντιγραφεί στο κελί **Β4**. .............................................................
- (γ) Στο κελί **D2** υπάρχει ο τύπος **=\$B\$2+\$C\$2**:
	- · Να γράψετε το αποτέλεσμα που δίνει αυτός ο τύπος. ......................................
	- · Αν ο τύπος αντιγραφεί στο κελί **D3**, να γράψετε το αποτέλεσμα που θα δώσει.

...................................................................................................................